# **P VisibleThread**

### **VT Docs On-Prem Deployment**

March 2021

Copyright 2021 VisibleThread Limited. This document is the copyright of VisibleThread Limited and may not be reproduced in whole or in part without the consent of VisibleThread Limited. The document is not intended for production and is furnished "as is" without warranty of any kind. All warranties on this document are hereby disclaimed including the warranties of merchantability and fitness for a particular purpose.

**Trademarks** 

© 2021 VisibleThread™ is a registered trademark of VisibleThread Limited. All rights reserved. All other trademarks are the property of their respective owners.

## **VisibleThread Deployment Overview**

#### **DEPLOYMENT OVERVIEW**

A VisibleThread Docs deployment involves a single server:

VisibleThread Docs Server hosts a web browser-based application.

The diagram below illustrates the server deployed on-prem (inside your organization) including user and system interactions.

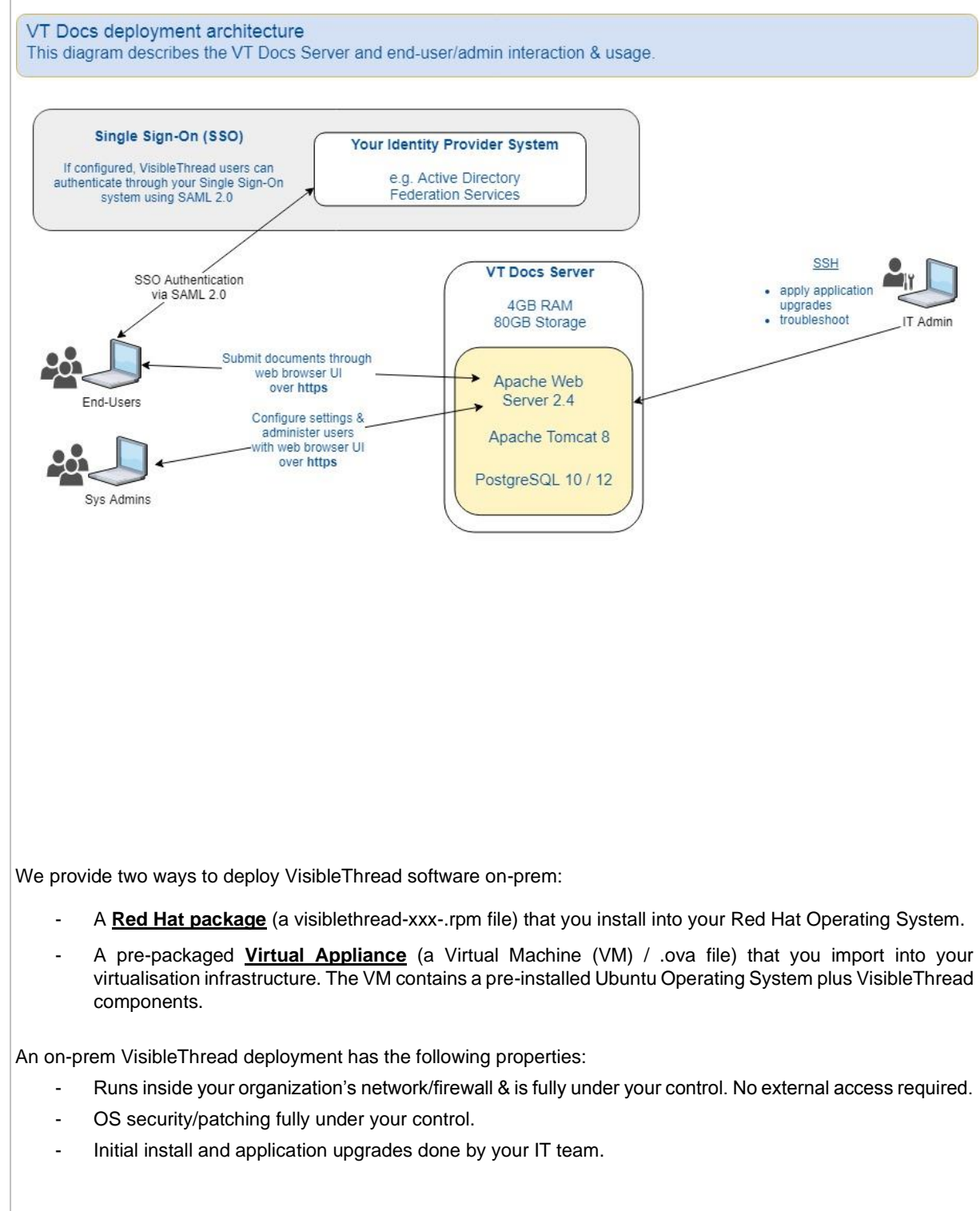

## **J** VisibleThread

- Low IT management overhead application upgrades are made available twice a year; your IT team can install the upgrades directly.
- Email/phone/screen-sharing support is available from VisibleThread staff.
- You can optionally setup a test/staging server to try out upgrades before rolling out to production.
- All end-user access is secured over https using a web browser.
- There is an option to encrypt data at rest.
- With a Virtual Appliance deployment, you can use virtualisation backup/restore.

#### **MINIMUM REQUIREMENTS**

Below are the minimum requirements for the server:

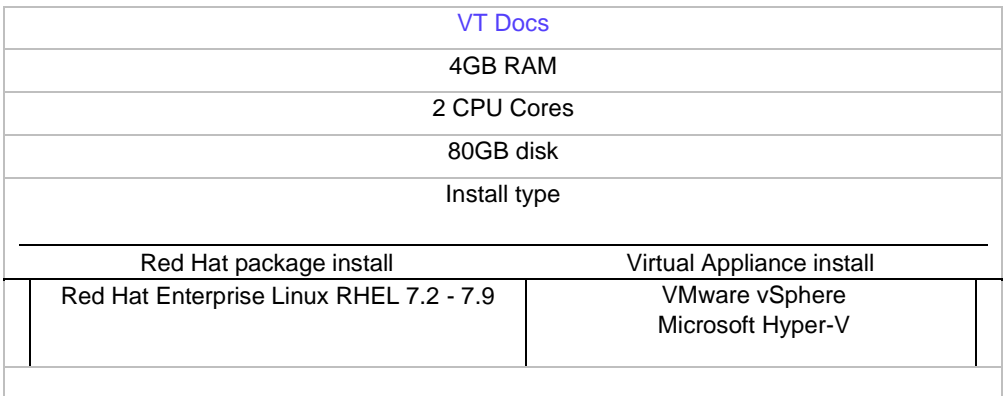

#### **INSTALLED COMPONENTS**

The following table lists the components/dependencies installed with the application:

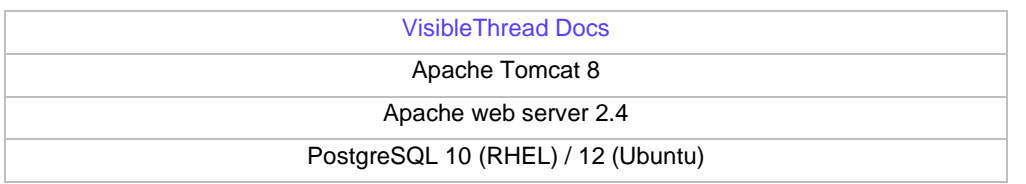

#### **NETWORKING**

VisibleThread Docs is a web application. End-users and system admins access the application via their web browser over https.

IT administrators access the VisibleThread server console via ssh on port 22.

All communication with VisibleThread Docs uses these ports:

- Port 443 is used for https communication via the web browser.
- Port 22 is used for ssh and secure ftp access.

VisibleThread Docs does not require access to any external location.

A self-signed SSL certificate is supplied pre-configured with VisibleThread Docs. This allows the application to run "out of the box". You should install your own SSL certificate during deployment.

## **J** VisibleThread

With a Virtual Appliance deployment, the VisibleThread Server is configured to use DHCP to pick up an IP address automatically on startup. It is recommended you allocate a designated static IP address to the server on initial deployment.

#### **USER MANAGEMENT**

VisibleThread provides a web application to manage users and application licenses. User accounts are created and managed locally on your VisibleThread installation using the web browser-based application.

Each user must be created with a username (email address) and a password. Passwords are salted, securely hashed and stored locally in the VisibleThread database.

Users can be given 'Admin' privileges which allows them add/remove users from their sandbox. This provides the flexibility to give certain user control over their workspace, but limit access to wider administration functions.

Single Sign-On (SSO) with SAML 2.0 is now available with VisibleThread Docs version 3.2 and above. See our configuration help guide for more details.

#### **AUDITING**

We support review & audit of user activity including user login, add/remove documents, generate reports. All user activity is tracked in our application database and is available for review.